1 - TAP ON ANY IMAGE, IT DOES NOT MATTER WHICH ONE

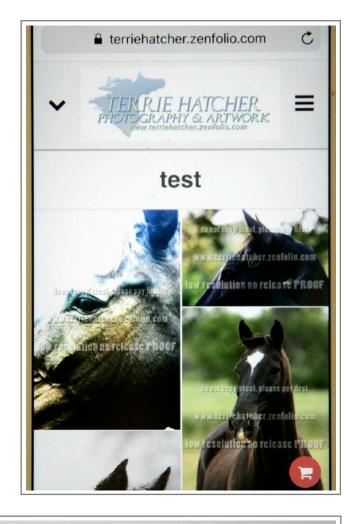

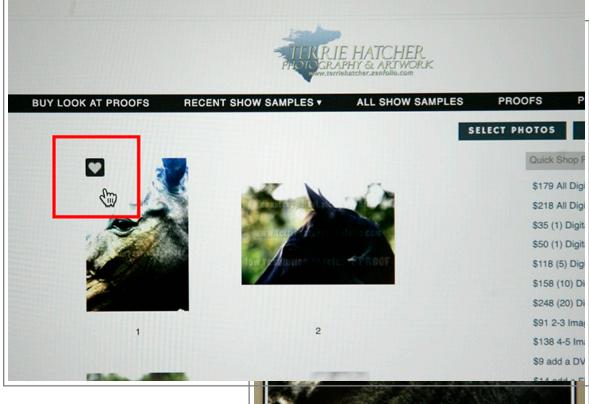

2 - TAP THE HEART

## 3 - LOGIN OR CREATE AN ACCOUNT

-THEN CONTINUE ON AND SWIPE LEFT TO GO THRU ALL THE IMAGES TO TAP THE HEART ON ALL YOUR FAVORITES

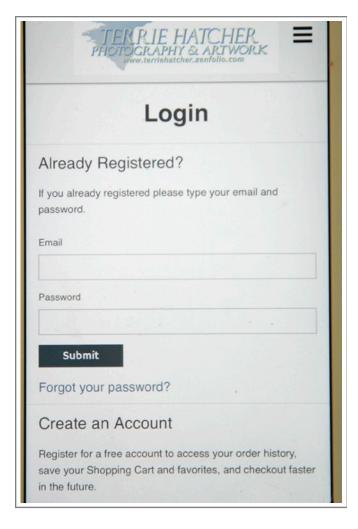

4 - TAP THE DROPDOWN ARROW AND VIEW FAVORITES

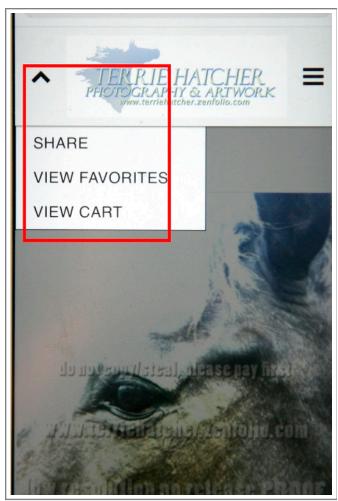

## 5 - TAP THE DROPDOWN ARROW AGAIN TO EDIT YOUR FAVORITES

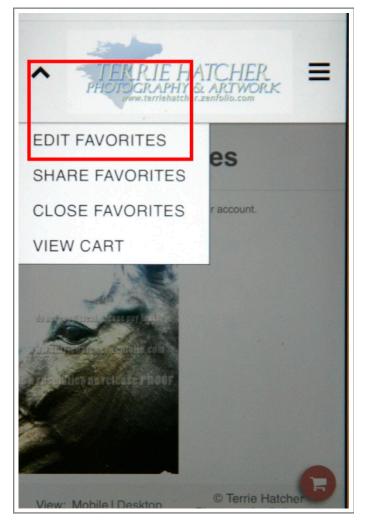

6 - TAP EACH IMAGE YOU WANT TO DELETE

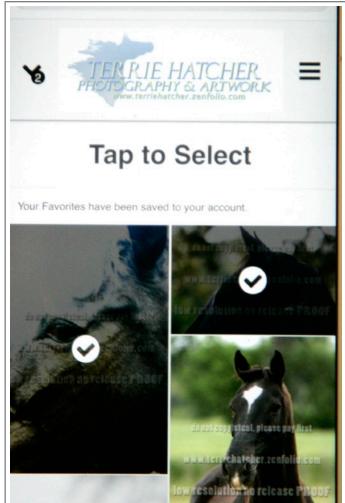

## 7 - TAP THE DROPDOWN ARROW AGAIN AND TAP DELETE SELECTED

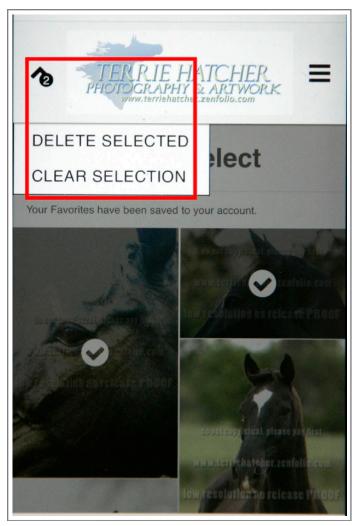

8 - DROPDOWN AGAIN AND SHARE

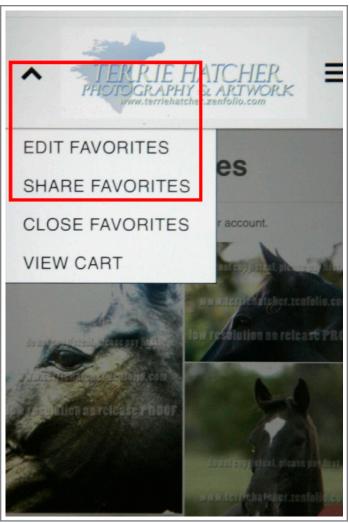